# **Oracle® Linux**

**Software Collection Library for Oracle Linux 6 and Oracle Linux 7**

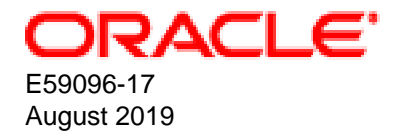

### **Oracle Legal Notices**

Copyright © 2019, Oracle and/or its affiliates. All rights reserved.

This software and related documentation are provided under a license agreement containing restrictions on use and disclosure and are protected by intellectual property laws. Except as expressly permitted in your license agreement or allowed by law, you may not use, copy, reproduce, translate, broadcast, modify, license, transmit, distribute, exhibit, perform, publish, or display any part, in any form, or by any means. Reverse engineering, disassembly, or decompilation of this software, unless required by law for interoperability, is prohibited.

The information contained herein is subject to change without notice and is not warranted to be error-free. If you find any errors, please report them to us in writing.

If this is software or related documentation that is delivered to the U.S. Government or anyone licensing it on behalf of the U.S. Government, then the following notice is applicable:

U.S. GOVERNMENT END USERS: Oracle programs, including any operating system, integrated software, any programs installed on the hardware, and/or documentation, delivered to U.S. Government end users are "commercial computer software" pursuant to the applicable Federal Acquisition Regulation and agency-specific supplemental regulations. As such, use, duplication, disclosure, modification, and adaptation of the programs, including any operating system, integrated software, any programs installed on the hardware, and/or documentation, shall be subject to license terms and license restrictions applicable to the programs. No other rights are granted to the U.S. Government.

This software or hardware is developed for general use in a variety of information management applications. It is not developed or intended for use in any inherently dangerous applications, including applications that may create a risk of personal injury. If you use this software or hardware in dangerous applications, then you shall be responsible to take all appropriate fail-safe, backup, redundancy, and other measures to ensure its safe use. Oracle Corporation and its affiliates disclaim any liability for any damages caused by use of this software or hardware in dangerous applications.

Oracle and Java are registered trademarks of Oracle and/or its affiliates. Other names may be trademarks of their respective owners.

Intel and Intel Xeon are trademarks or registered trademarks of Intel Corporation. All SPARC trademarks are used under license and are trademarks or registered trademarks of SPARC International, Inc. AMD, Opteron, the AMD logo, and the AMD Opteron logo are trademarks or registered trademarks of Advanced Micro Devices. UNIX is a registered trademark of The Open Group.

This software or hardware and documentation may provide access to or information about content, products, and services from third parties. Oracle Corporation and its affiliates are not responsible for and expressly disclaim all warranties of any kind with respect to third-party content, products, and services unless otherwise set forth in an applicable agreement between you and Oracle. Oracle Corporation and its affiliates will not be responsible for any loss, costs, or damages incurred due to your access to or use of third-party content, products, or services, except as set forth in an applicable agreement between you and Oracle.

#### **Abstract**

This document contains information about the software collection library release 3.2 available from Oracle. It describes the differences from the upstream version, includes notes on installing and configuring software collections, and provides a statement of what is supported.

Document generated on: 2019-08-21 (revision: 8187)

# **Table of Contents**

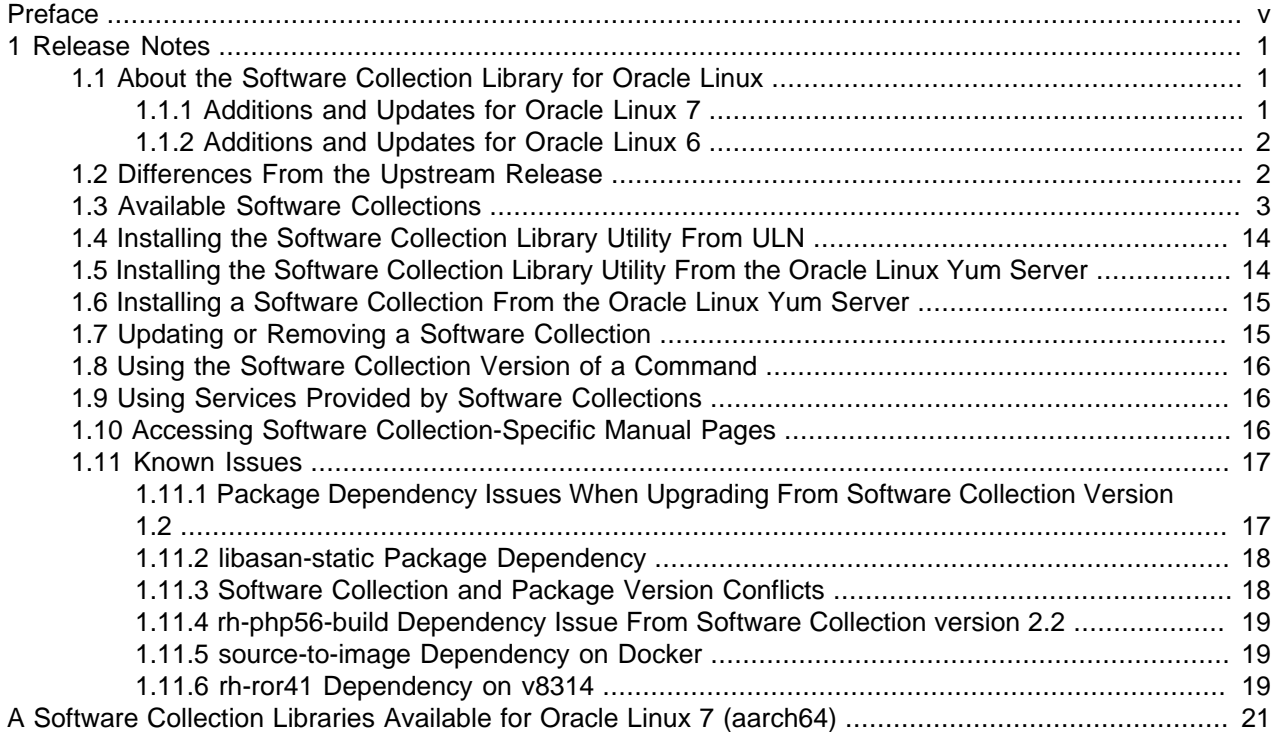

# <span id="page-4-0"></span>Preface

The Oracle*®* Linux: Software Collection Library for Oracle Linux 6 and Oracle Linux 7 provides details of the software collection library release 3.2 that is available from Oracle for Oracle Linux 6 and Oracle Linux 7.

# **Audience**

This document is written for developers who want to use software collections with Oracle Linux 6 or Oracle Linux 7. It is assumed that readers have a general understanding of the Linux operating system.

## **Related Documents**

The latest version of this document and other documentation for this product are available at:

<https://docs.oracle.com/en/operating-systems/linux.html>

## **Conventions**

The following text conventions are used in this document:

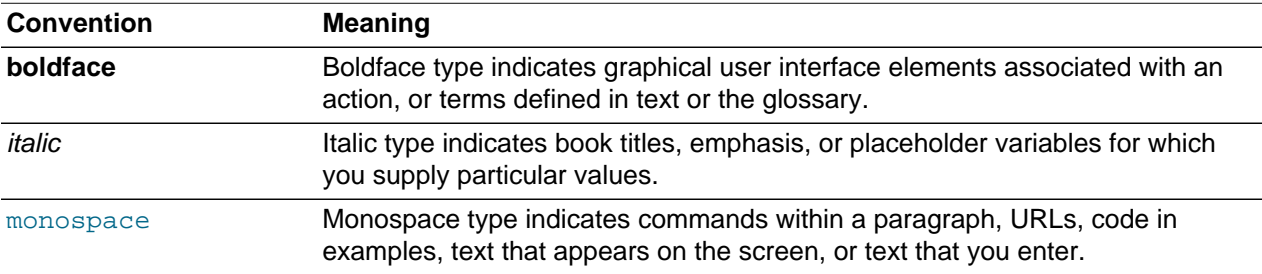

## **Documentation Accessibility**

For information about Oracle's commitment to accessibility, visit the Oracle Accessibility Program website at

[http://www.oracle.com/pls/topic/lookup?ctx=acc&id=docacc.](http://www.oracle.com/pls/topic/lookup?ctx=acc&id=docacc)

# **Access to Oracle Support**

Oracle customers that have purchased support have access to electronic support through My Oracle Support. For information, visit

<http://www.oracle.com/pls/topic/lookup?ctx=acc&id=info> or visit [http://www.oracle.com/pls/topic/lookup?](http://www.oracle.com/pls/topic/lookup?ctx=acc&id=trs) [ctx=acc&id=trs](http://www.oracle.com/pls/topic/lookup?ctx=acc&id=trs) if you are hearing impaired.

# <span id="page-6-0"></span>Chapter 1 Release Notes

# <span id="page-6-1"></span>**1.1 About the Software Collection Library for Oracle Linux**

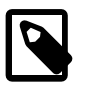

### **Note**

The software collection library is currently available for Oracle Linux 6 (x86\_64) and Oracle Linux 7 (x86\_64) and is supported for customers with Oracle Linux Premier Support.

All source RPMs for the software collection library, including build dependencies, can be found at the following URLs: <https://oss.oracle.com/SCL/OL6/SRPMS> and [https://oss.oracle.com/SCL/OL7/SRPMS.](https://oss.oracle.com/SCL/OL7/SRPMS)

The software collection library allows you install and use several different versions of the same software at the same time on a system. Software collections are primarily intended for development environments, which often require more recent versions of software components such as Perl, PHP, or Python to gain access to the latest features, but which need to avoid the risk of disrupting other processes on the system that rely on different versions of these components. You use the software collection library  $\text{sc}1$  utility to run the developer tools from the software collections that you have installed under the  $\sqrt{\text{opt}/\text{rh}}$  directory hierarchy. scl isolates the effects of running these tools from other versions of the same software utilities that you have installed.

The software collection library version 3.2 replaces the previous release of the Software Collection Library. This version includes all of the software collections that were available in the previous release, along with some package updates, and also includes additional software collections that were not available in previous releases.

### <span id="page-6-2"></span>**1.1.1 Additions and Updates for Oracle Linux 7**

The software collection library available for Oracle Linux 7 may differ in content to the same software collection library that is available for Oracle Linux 6. This section describes changes that apply to the software collections available for Oracle Linux 7.

### **New in the 3.2 release on Oracle Linux 7**

The following collections are new in the 3.2 release of the software collection library:

- devtoolset-8
- rh-git218
- rh-haproxy18
- rh-nginx114
- rh-nodejs10
- rh-perl526
- rh-php72
- rh-ruby25
- rh-varnish5
- rh-varnish6

### **Updated in the 3.2 release for Oracle Linux 7**

The following collections were available in the previous release of the software collection library, but have been updated in the 3.2 release:

- devtoolset-7
- httpd24
- rh-git29
- rh-nodejs6
- rh-nodejs8
- rh-php70

The updates listed here are current at the time of release. Packages in each collection may be updated with patches throughout the life cycle of the Software Collection Library release. Patches might include security and bug fixes. It is important that you regularly update any software collections that you install.

### <span id="page-7-0"></span>**1.1.2 Additions and Updates for Oracle Linux 6**

The software collection library available for Oracle Linux 6 may differ in content to the same software collection library that is available for Oracle Linux 7. This section describes changes that apply to the software collections available for Oracle Linux 6.

### **New in the 3.2 release on Oracle Linux 6**

The following collections are new in the 3.2 release of the software collection library:

• devtoolset-8

### **Updated in the 3.2 release for Oracle Linux 6**

The following collections were available in the previous release of the software collection library, but have been updated in the 3.2 release:

The updates listed here are current at the time of release. Packages in each collection may be updated with patches throughout the life cycle of the Software Collection Library release. Patches may include security and bug fixes. It is important that you regularly update any software collections that you install.

- devtoolset-7
- httpd24
- rh-git29
- rh-nodejs6
- rh-php70

### <span id="page-7-1"></span>**1.2 Differences From the Upstream Release**

There are some minor differences between the Oracle versions of the software collections and the upstream release.

The changes include the following:

- Addition of Oracle Linux GPG keys.
- Removal of the MariaDB, MongoDB, MySQL, PostgreSQL, and Thermostat software collections.
- Removal of the rhscl-dockerfiles package.
- Branding changes.

## <span id="page-8-0"></span>**1.3 Available Software Collections**

The following software collections are available in the Oracle Linux 6 and Oracle Linux 7 SoftwareCollections channels on ULN or the Oracle Linux 6 and Oracle Linux 7 software\_collections repositories on the Oracle Linux yum server. Where a collection is only available for either Oracle Linux 6 or Oracle Linux 7, indication is provided.

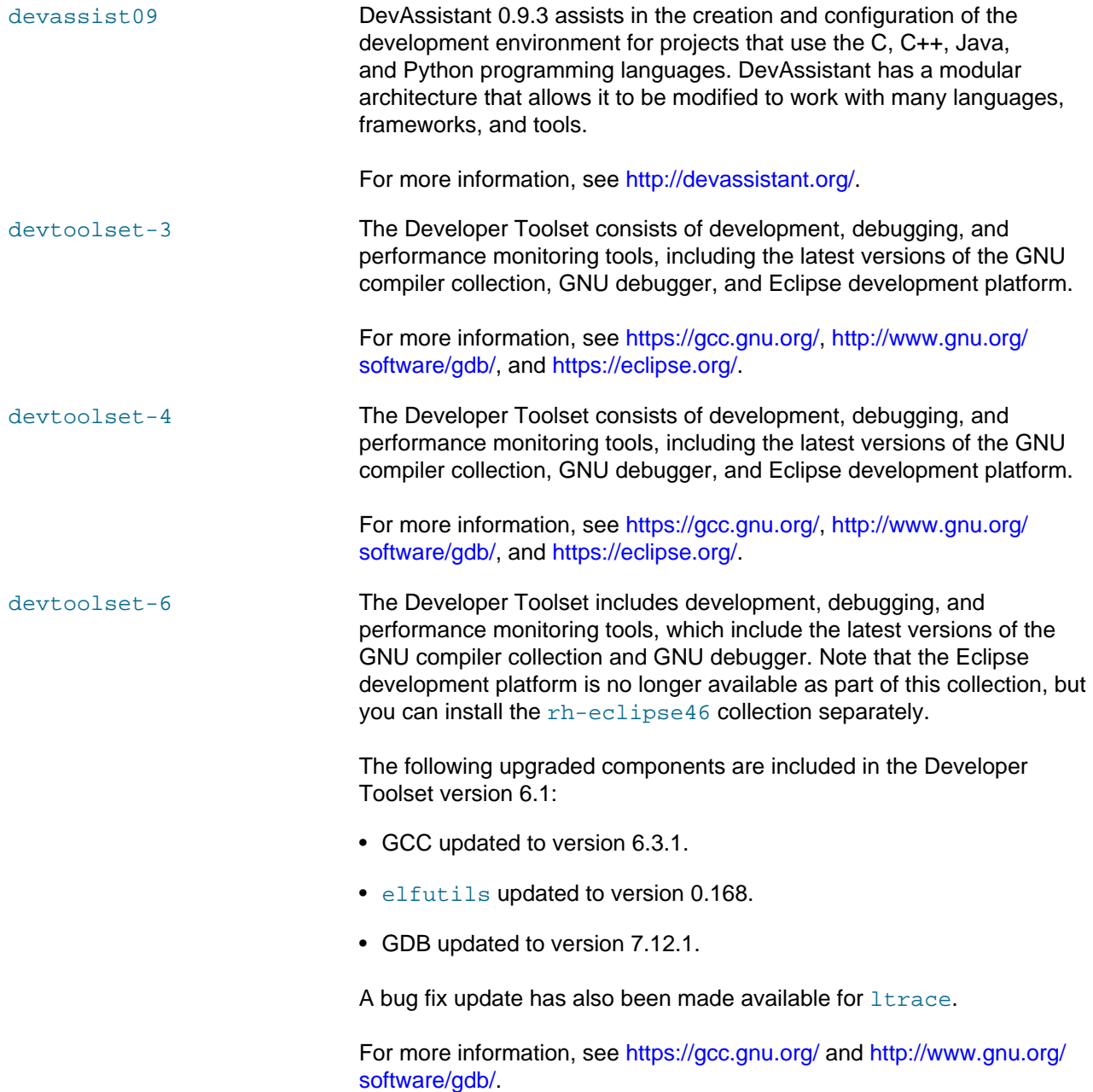

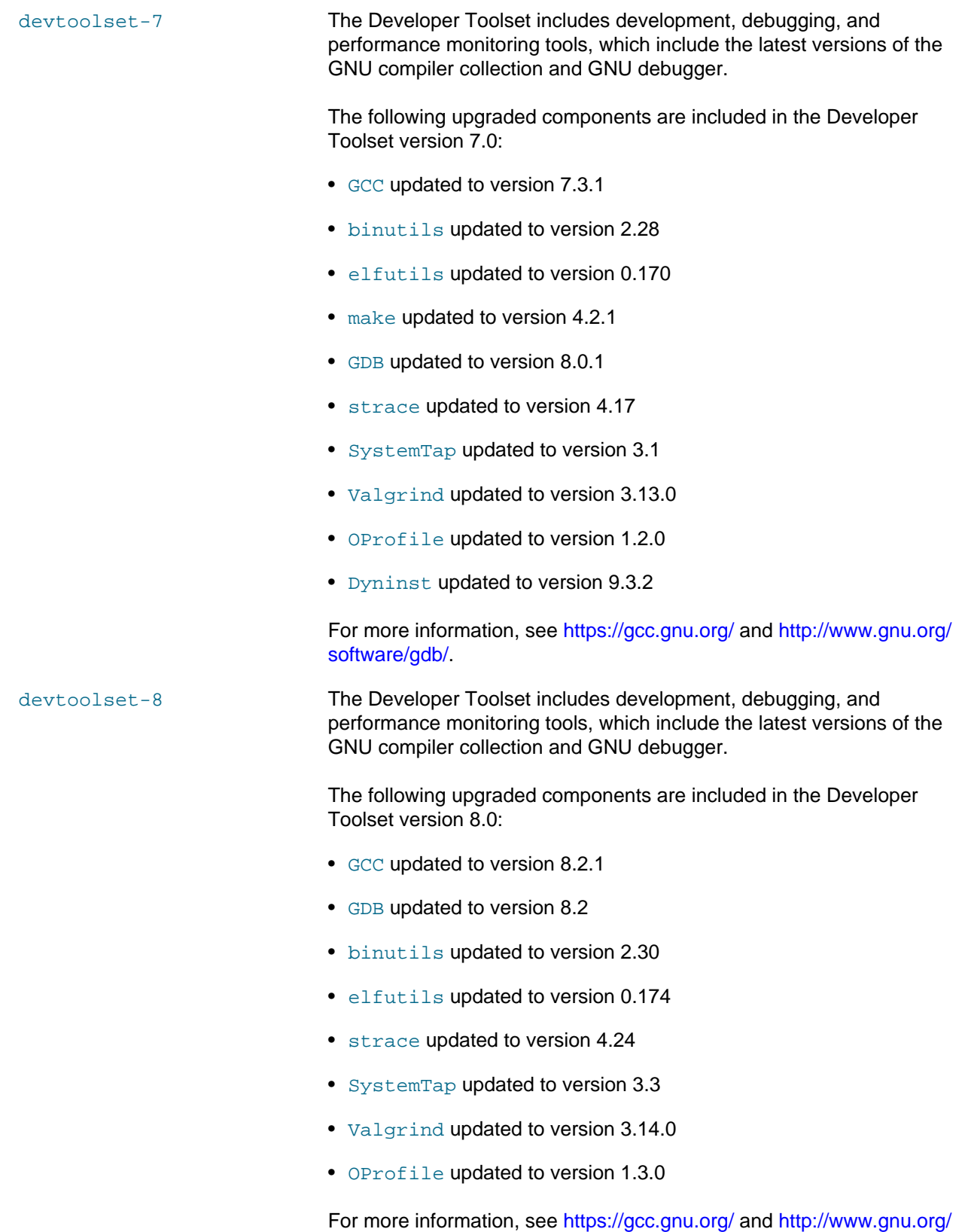

[software/gdb/](http://www.gnu.org/software/gdb/).

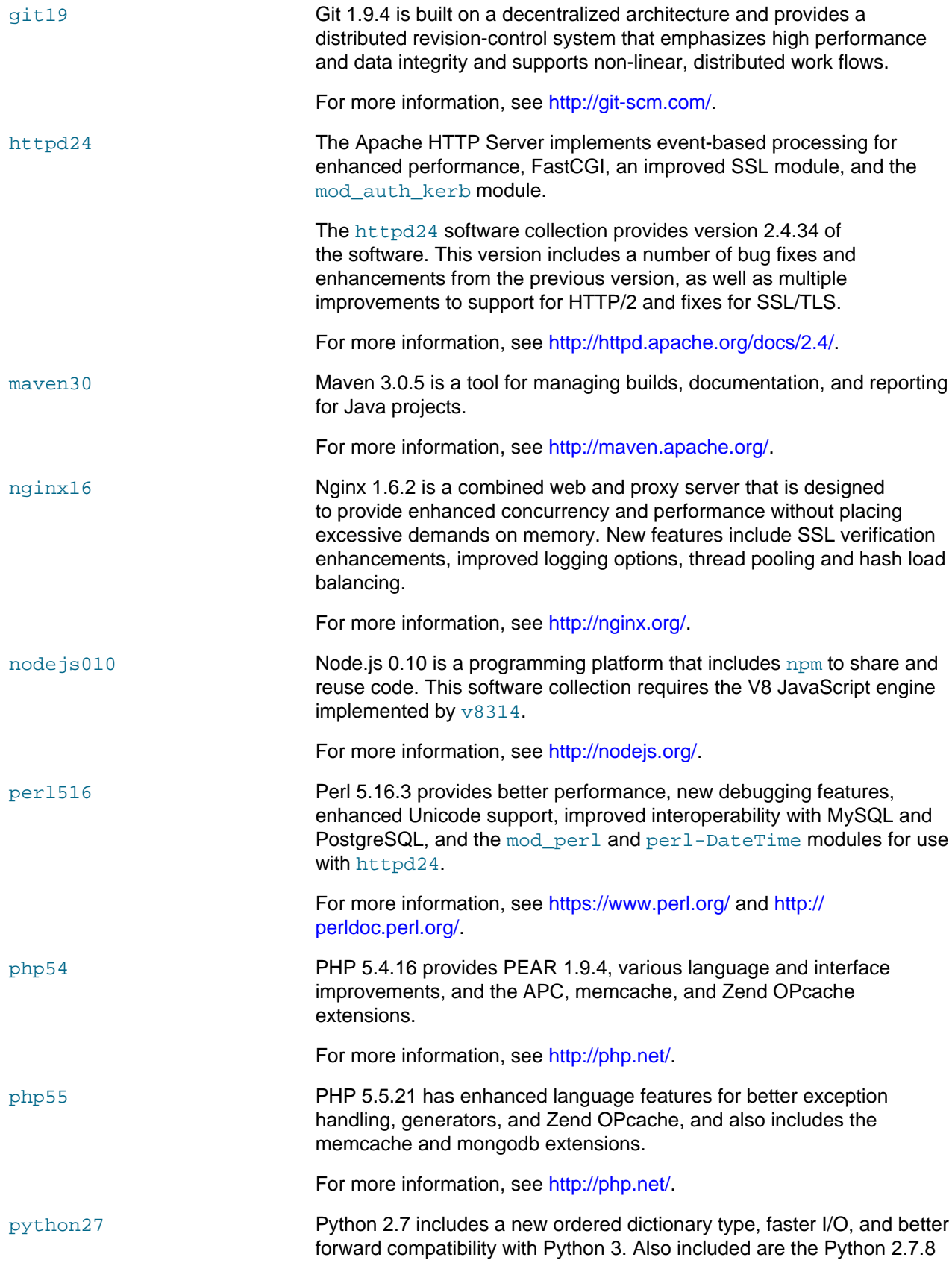

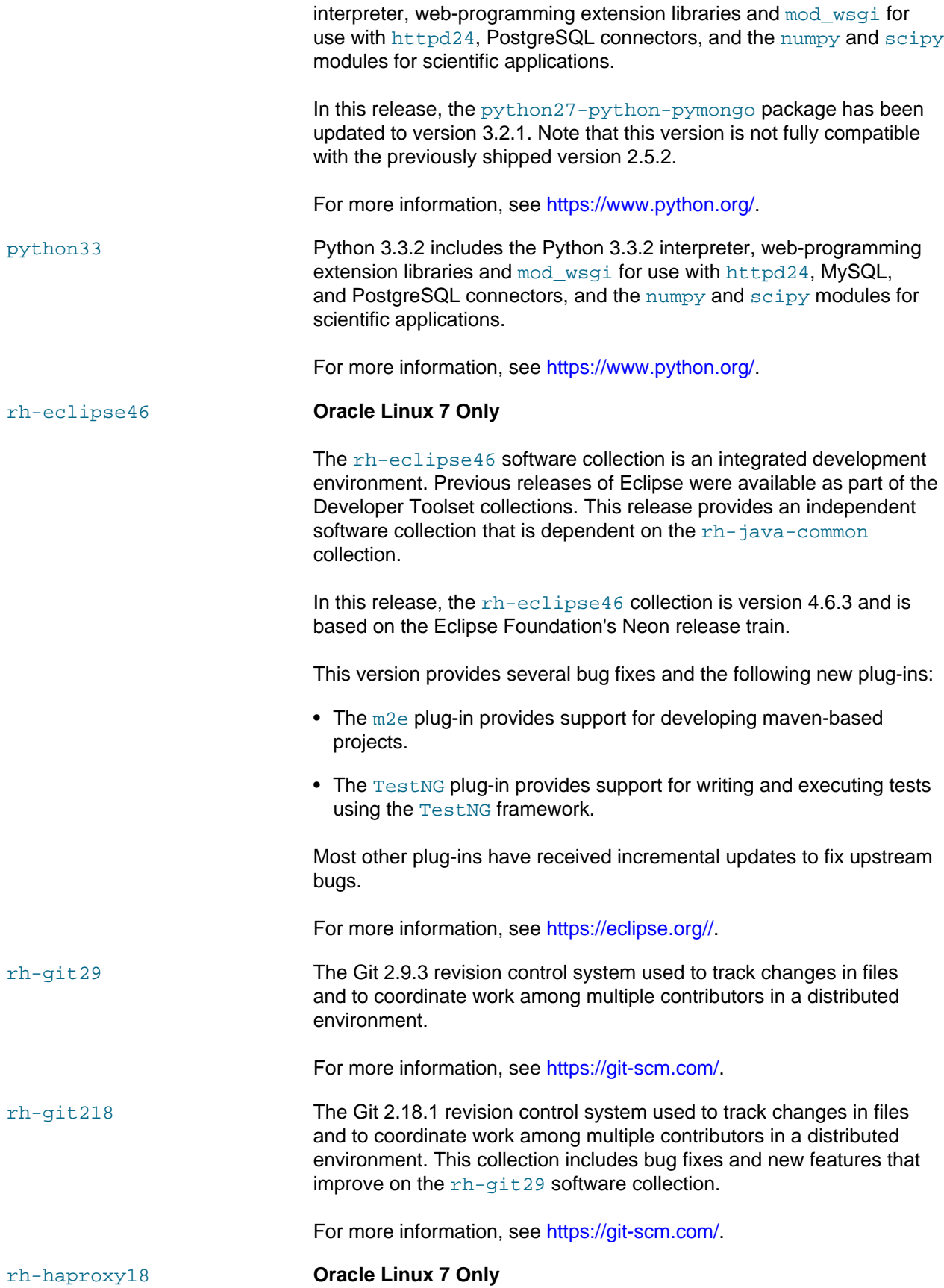

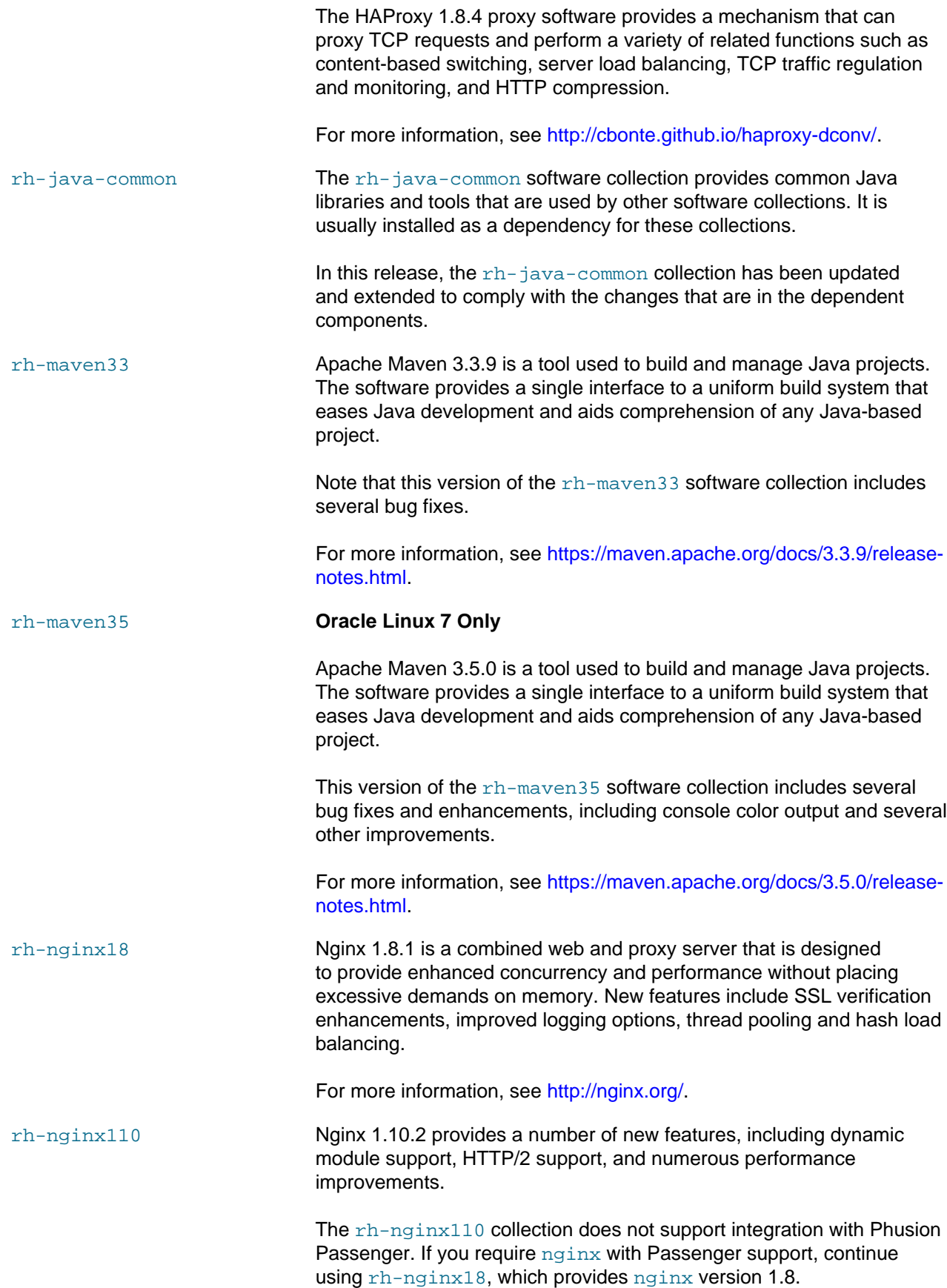

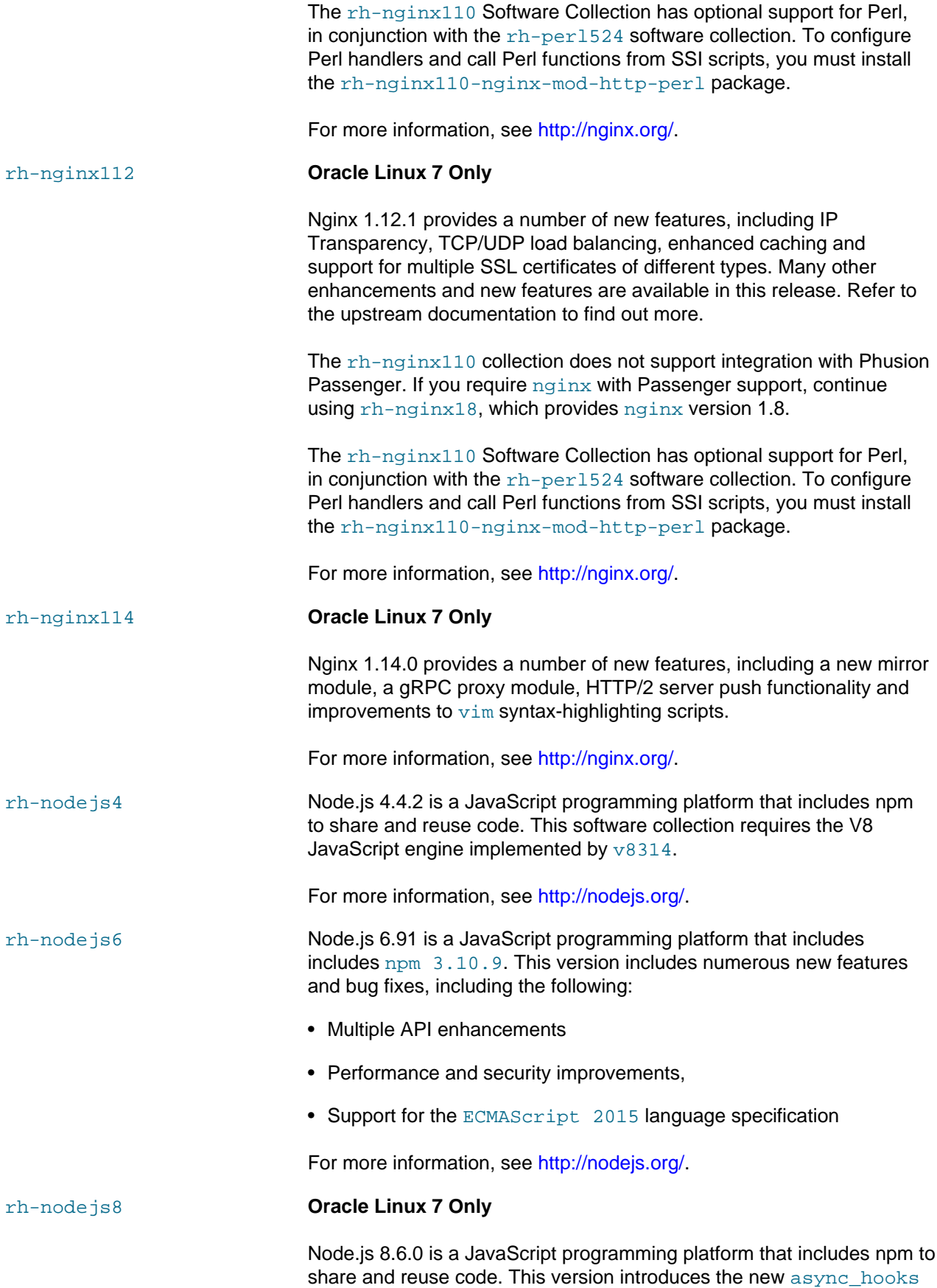

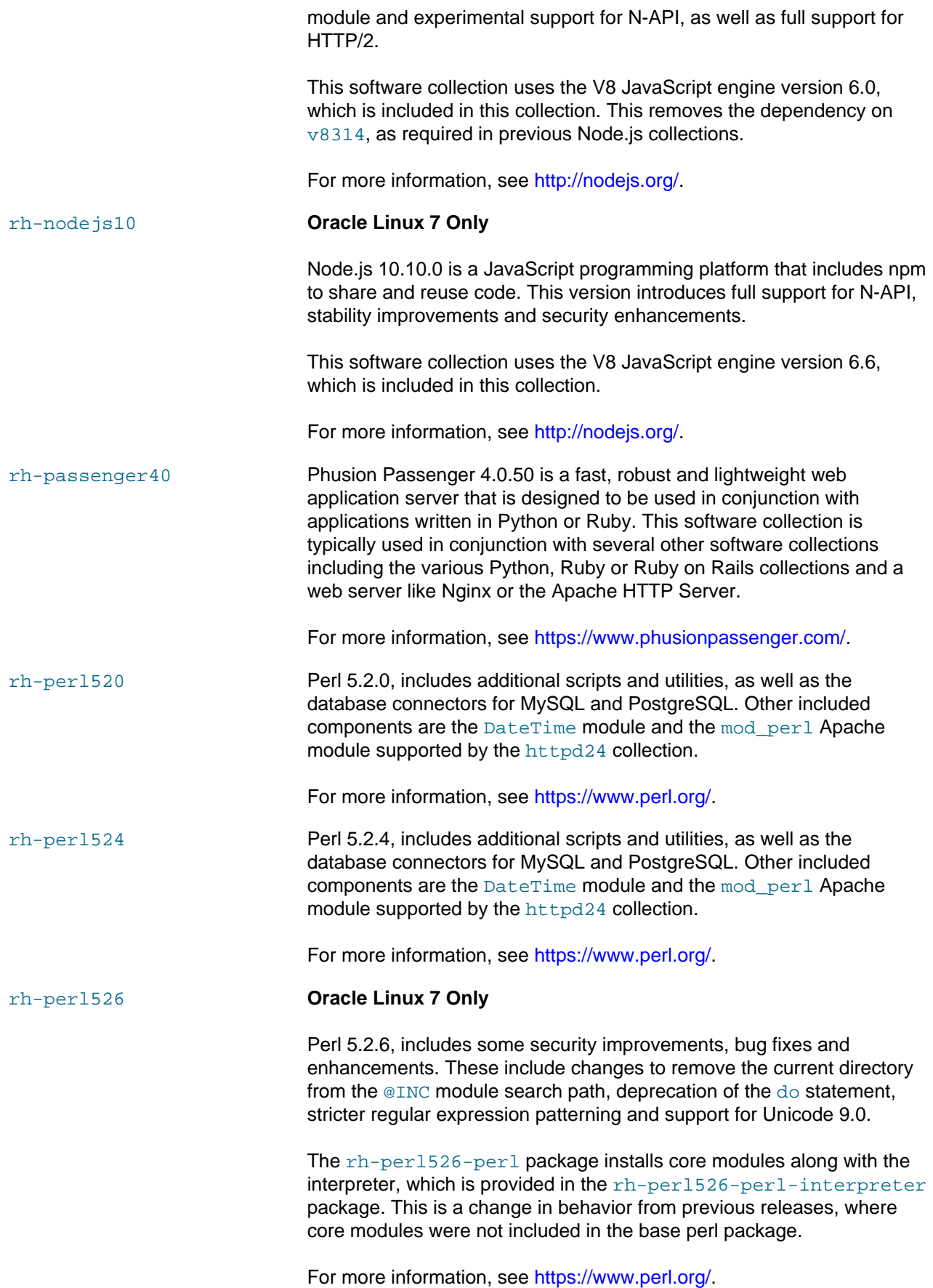

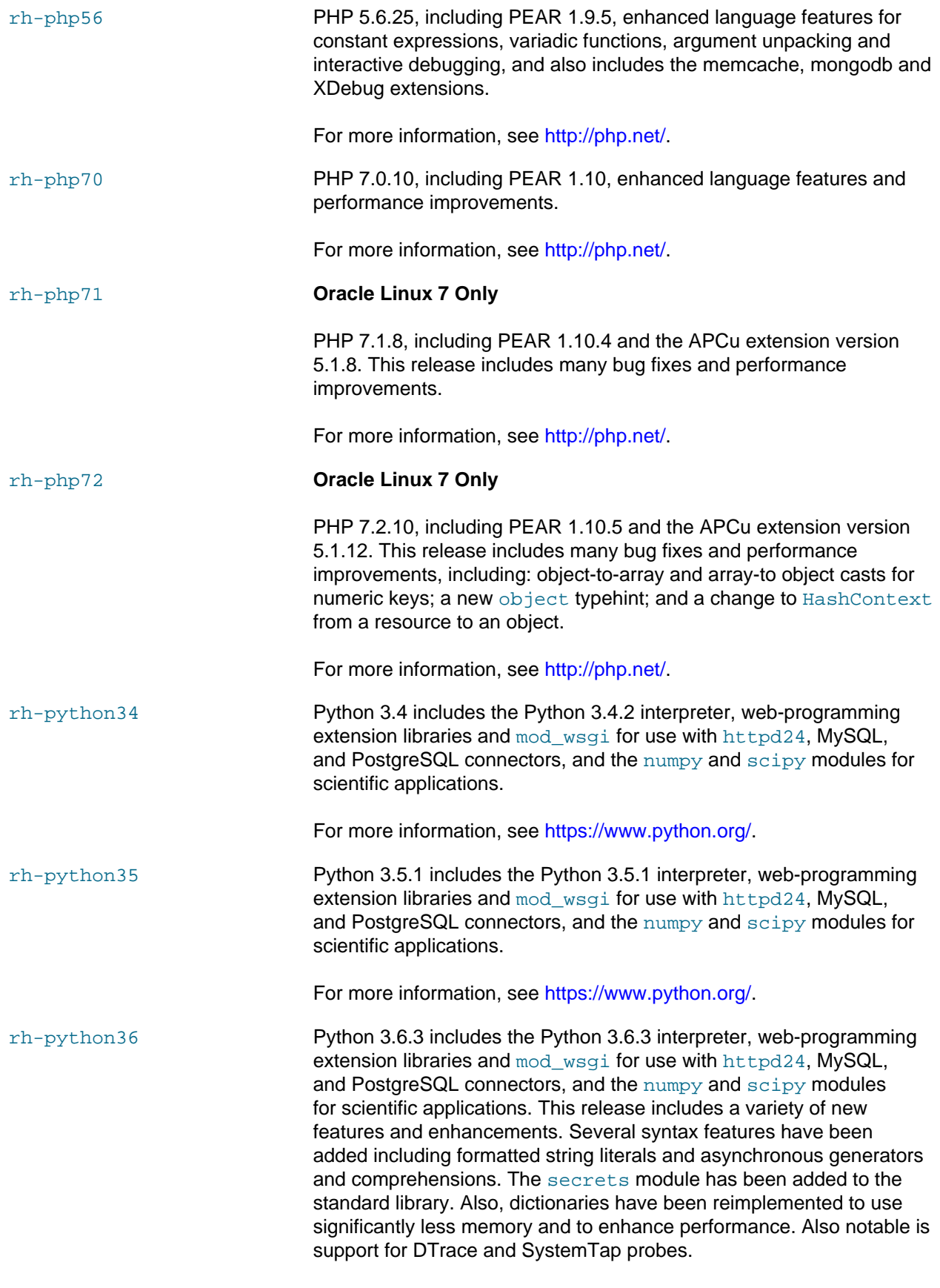

For more information, see [https://www.python.org/.](https://www.python.org/)

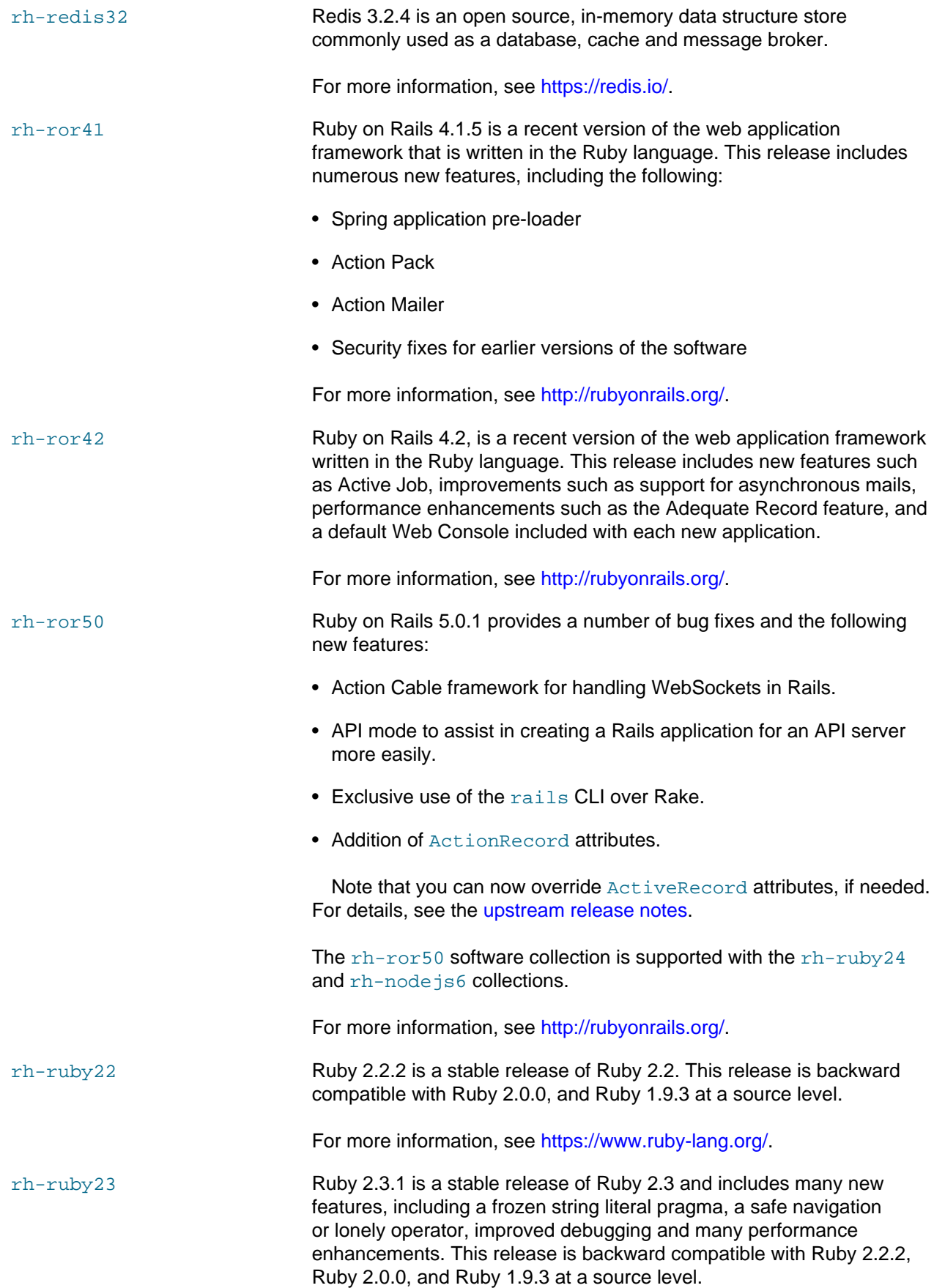

For more information, see<https://www.ruby-lang.org/>.

rh-ruby24 Ruby 2.4.0 introduces performance improvements, including the following:

- Improved hash table performance.
- New binding#irb method starts a read–eval–print loop (REPL) session, which enables easier debugging and introspection of variables during runtime.
- Improved debugging of threads and better deadlock detection.
- Fixnum and Bignum classes are integrated into the Integer class.
- Support for Unicode case mappings.
- Support for the OpenSSL 1.1.0 library.

Ruby 2.4 is backward compatible with Ruby 2.3.1, Ruby 2.2.2, Ruby 2.0.0, and Ruby 1.9.3. The  $rh$ - $r$ uby23 and  $rh$ - $r$ uby22 software collections are also still supported.

For more information, see<https://www.ruby-lang.org/>.

### rh-ruby25 **Oracle Linux 7 Only**

Ruby 2.5.0 introduces performance improvements, new features and changes including the following:

- Keyword arguments accepted by Struct subclass constructors.
- Automatic loading of the pp library.
- do and end blocks allow direct usage of rescue, else and ensure syntax.
- New Hash handling methods for slice and transform keys.

Ruby 2.5 is backward compatible with Ruby 2.4, Ruby 2.3.1, Ruby 2.2.2, Ruby 2.0.0, and Ruby 1.9.3. The  $rh$ - $r$ uby 23 and  $rh$ - $r$ uby 22 software collections are also still supported.

For more information, see<https://www.ruby-lang.org/>.

#### rh-scala **Oracle Linux 7 Only**

The new Scala 2.10.6 software collection is a general purpose programming language that is designed to express common programming patterns in a concise and type-safe way. Scala 2.10.6 integrates both object-oriented and functional languages features and is fully interoperable with Java.

For more information, see [http://docs.scala-lang.org/.](http://docs.scala-lang.org/)

rh-varnish4 Varnish Cache 4.0.3 is an efficient reverse proxy for HTTP. Files and content are cached in memory to reduce response time and

12

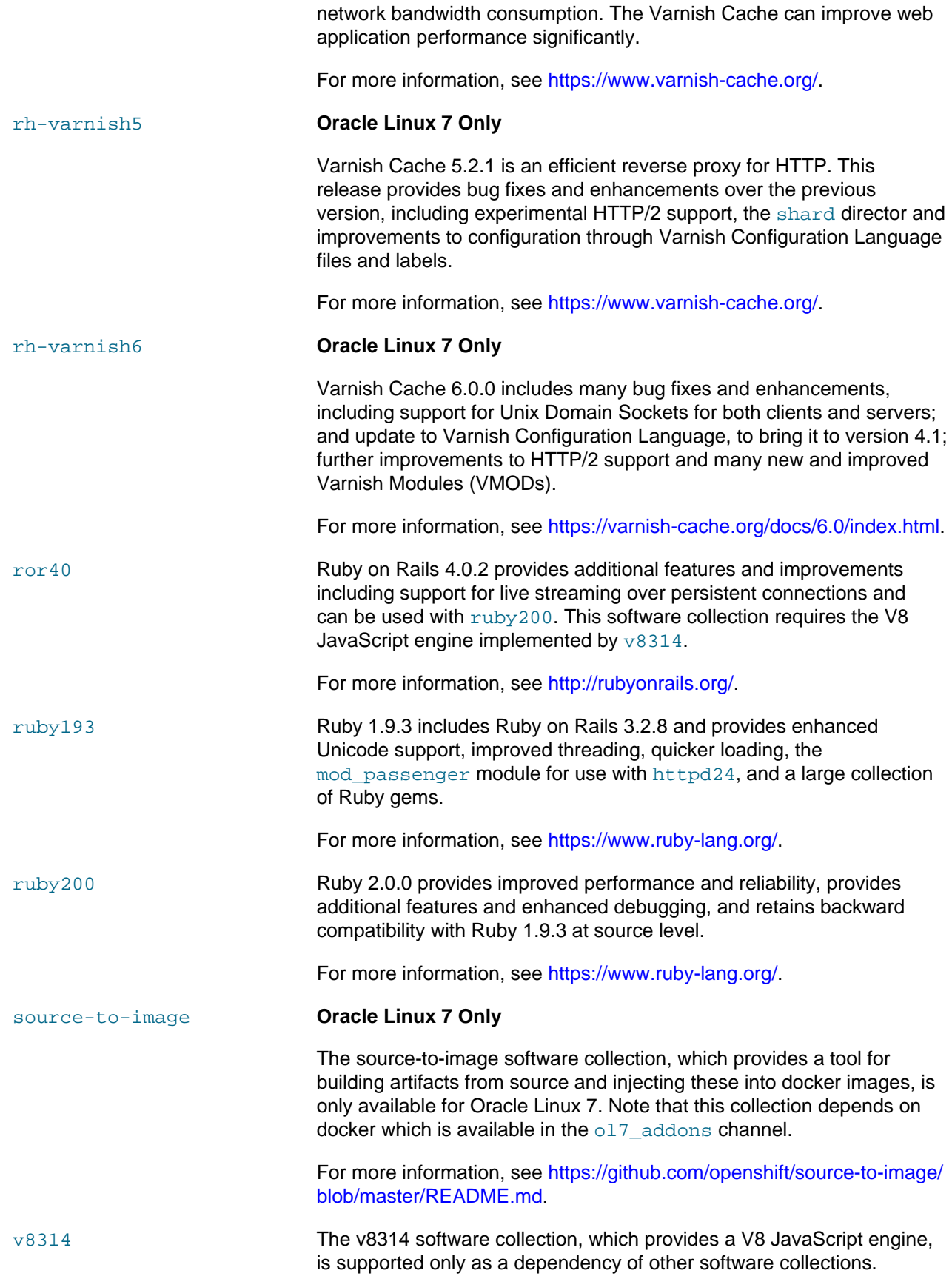

For more information, see [https://developers.google.com/v8/.](https://developers.google.com/v8/)

# <span id="page-19-0"></span>**1.4 Installing the Software Collection Library Utility From ULN**

The  $\text{gcd}-\text{utils}$  package, which provides the software collection library  $\text{gcd}$  utility, is available in the Oracle Linux 6 and Oracle Linux 7 latest channels.

The software collection packages are available in the Oracle Linux 6 and Oracle Linux 7 SoftwareCollections channels.

To be able to use a software collection on an Oracle Linux 6 or Oracle Linux 7 system, you must install the sc1 utility on that system.

To install scl on a system:

- 1. Log in to the ULN at [linux.oracle.com](https://linux.oracle.com) and subscribe the system to the appropriate latest and SoftwareCollections channels:
	- For Oracle Linux 6, subscribe the system to the olf\_x86\_64\_latest and ol6\_x86\_64\_SoftwareCollections channels.
	- For Oracle Linux 7, subscribe the system to the  $ol7x8664$  latest, ol7 x86 64 optional latest and ol7 x86 64 SoftwareCollections channels.
- 2. Install the scl-utils package.

# **yum install scl-utils**

You can now install and use software collection packages on the system. See [Section 1.6, "Installing](#page-20-0) [a Software Collection From the Oracle Linux Yum Server"](#page-20-0) and [Section 1.8, "Using the Software](#page-21-0) [Collection Version of a Command"](#page-21-0).

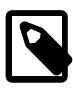

### **Note**

Alternatively, you can obtain the scl-utils and software collection packages from the Oracle Linux yum server. See [Section 1.5, "Installing the Software Collection](#page-19-1) [Library Utility From the Oracle Linux Yum Server".](#page-19-1)

# <span id="page-19-1"></span>**1.5 Installing the Software Collection Library Utility From the Oracle Linux Yum Server**

The  $\text{scal}-$ utils package, which provides the software collection library  $\text{scal}$  utility, is available in the Oracle Linux 6 and Oracle Linux 7 latest repositories on the Oracle Linux yum server.

The software collection packages are available in the Oracle Linux 6 and Oracle Linux 7 software\_collections repositories:

- [https://yum.oracle.com/repo/OracleLinux/OL6/SoftwareCollections/x86\\_64/](https://yum.oracle.com/repo/OracleLinux/OL6/SoftwareCollections/x86_64) (Oracle Linux 6)
- [https://yum.oracle.com/repo/OracleLinux/OL7/SoftwareCollections/x86\\_64/](https://yum.oracle.com/repo/OracleLinux/OL7/SoftwareCollections/x86_64/) (Oracle Linux 7)

To be able to use a software collection on an Oracle Linux 6 or Oracle Linux 7 system, you must install the scl utility on that system.

To install scl on a system:

1. Ensure that your system is up to date and that you have transitioned to use the modular yum repository configuration by installing the  $\alpha$  oraclelinux-release-rel package and running the  $/\text{usr/bin}/$ ol yum configure.sh script. For example, on Oracle Linux 7 do:

# **yum install oraclelinux-release-el7** # **/usr/bin/ol\_yum\_configure.sh**

2. Enable the software collections repository. For example, run:

# **yum-config-manager --enable software\_collections**

If you are using Oracle Linux 7, ensure that the ol7\_latest and ol7\_optional\_latest repositories are also enabled:

# **yum-config-manager --enable ol7\_latest ol7\_optional\_latest**

If you are using Oracle Linux 6, ensure that the  $\circ 16$  latest repository is also enabled:

# **yum-config-manager --enable ol6\_latest**

3. Install the scl-utils package.

# **yum install scl-utils**

You can now install and use software collection packages on the system. See [Section 1.6, "Installing](#page-20-0) [a Software Collection From the Oracle Linux Yum Server"](#page-20-0) and [Section 1.8, "Using the Software](#page-21-0) [Collection Version of a Command"](#page-21-0).

## <span id="page-20-0"></span>**1.6 Installing a Software Collection From the Oracle Linux Yum Server**

After you set up the system to access the software collections repository on the Oracle Linux yum server or the SoftwareCollections channel on ULN, you can use the yum command to install a software collection on the system as follows:

# **yum install sw\_col**

Replace  $sw\ col$  with the name of the software collection that you want to install.

A software collection can have a number of optional packages that you can also choose to install if required. To list these packages, use the following command:

# **yum list available sw\_col-\\***

To list the installed software collections, use the  $\text{sc}1$  --list command.

To list the packages that a software collection contains, use the  $\text{sc}1$  --list sw  $\text{col}$  command.

To see a list of all available packages within the software collection library, restrict a  $\gamma$ um query in the following way:

# **yum --disablerepo="\*" --enablerepo="\*\_SoftwareCollections" list available**

### <span id="page-20-1"></span>**1.7 Updating or Removing a Software Collection**

You can update or remove a software collection in the same way as you would update or remove any ordinary package, for example:

# **yum update sw\_col**

# **yum remove sw\_col**

## <span id="page-21-0"></span>**1.8 Using the Software Collection Version of a Command**

To enable and use the version of a command that a software collection contains, use the  $\text{sc}1$  utility with the enable action:

# **scl enable sw\_col -- command args**

By default, the specified command from the software collection runs in a bash environment. If required, you can specify a different shell environment.

If you want to enable several software collections so that you can run several utilities together, specify bash to provide the environment from which you can access the utilities, for example:

# **scl enable sw\_col1 sw\_col2 -- bash**

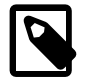

#!/bin/bash

#### **Note**

The X\_SCLS environment variable contains a list of the currently enabled software collections in the shell.

You can specify the commands that you want to run in a software collection environment and pipe these to the scl command:

# **cat cmd\_file | scl enable sw\_col -**

You could also create an executable wrapper script to run an  $\text{sc}1$  command, for example:

scl enable php55 -- php \$@

As of version 3.0, the scl utility can be called directly from the shebang  $(\#!)$  line of a script with the enable action provided. This allows you to call an interpreter from within a collection directly from your scripts. For example:

```
#!/usr/bin/scl enable rh-python36 -- python
```

```
import platform 
import sys
import os
print(os.system('python -V'))
print(platform.python_version())
print(sys.version)
```
For more information, see the  $\text{sc}1(1)$  manual page.

### <span id="page-21-1"></span>**1.9 Using Services Provided by Software Collections**

Some of the software collections install service scripts in /etc/rc.d/init.d that include the software collection name in the name of the service script, for example  $httpd24-httpd$ . As for any system service, you can enable, disable, and control a software collection service by using chkconfig and service under Oracle Linux 6 or systemetl under Oracle Linux 7.

### <span id="page-21-2"></span>**1.10 Accessing Software Collection-Specific Manual Pages**

A software collection is packaged with a manual page that describes its content. Use the following command to display the manual page for a software collection:

```
# scl enable sw_col -- man sw_col
```
### <span id="page-22-0"></span>**1.11 Known Issues**

The following are known issues in this release.

### <span id="page-22-1"></span>**1.11.1 Package Dependency Issues When Upgrading From Software Collection Version 1.2**

In the case where Software Collection version 1.2 is already installed on Oracle Linux 7 and the system is upgraded to Software Collection version 2.2, version 2.3, version 2.4, version 3.0, or version 3.2, some dependency issues may result if the following packages are installed:

- devtoolset-3-liblsan-devel
- devtoolset-3-libtsan-devel

Typically, the error appears as follows:

```
--> Finished Dependency Resolution
Error: Package: devtoolset-3-liblsan-devel-4.9.1-10.el7.x86_64 (@ol7_x86_64_SoftwareCollections)
            Requires: liblsan = 4.9.1-10.el7
            Removing: liblsan-4.9.1-10.el7.x86_64 (@ol7_x86_64_SoftwareCollections12)
                liblsan = 4.9.1-10.el7
            Updated By: liblsan-6.2.1-3.1.el7.x86_64 (SCL23)
                liblsan = 6.2.1-3.1.el7
            Available: liblsan-5.2.1-2.2.el7.x86_64 (ol7_x86_64_SoftwareCollections)
                liblsan = 5.2.1-2.2.el7
            Available: liblsan-5.3.1-6.1.el7.x86_64 (ol7_x86_64_SoftwareCollections)
                liblsan = 5.3.1-6.1.el7
Error: Package: devtoolset-3-libtsan-devel-4.9.1-10.el7.x86_64 (@ol7_x86_64_SoftwareCollections)
            Requires: libtsan = 4.9.1-10.el7
            Removing: libtsan-4.9.1-10.el7.x86_64 (@ol7_x86_64_SoftwareCollections12)
                libtsan = 4.9.1-10.el7
            Updated By: libtsan-6.2.1-3.1.el7.x86_64 (SCL23)
                libtsan = 6.2.1-3.1.el7
            Available: libtsan-4.8.2-16.el7.x86_64 (ol7_x86_64_optional_latest)
                libtsan = 4.8.2-16.el7
            Available: libtsan-4.8.2-16.2.el7_0.x86_64 (ol7_x86_64_optional_latest)
               libtsan = 4.8.2-16.2.el7_0
            Available: libtsan-4.8.3-9.el7.x86_64 (ol7_x86_64_optional_latest)
                libtsan = 4.8.3-9.el7
                libtsan = 4.8.2-16.el7
            Available: libtsan-4.8.5-4.el7.x86_64 (ol7_x86_64_optional_latest)
                libtsan = 4.8.5-4.el7
                libtsan = 4.8.2-16.el7
            Available: libtsan-4.8.5-11.el7.x86_64 (ol7_x86_64_optional_latest)
                libtsan = 4.8.5-11.el7
                libtsan = 4.8.2-16.el7
            Available: libtsan-5.2.1-2.2.el7.x86_64 (ol7_x86_64_SoftwareCollections)
                libtsan = 5.2.1-2.2.el7
            Available: libtsan-5.3.1-6.1.el7.x86_64 (ol7_x86_64_SoftwareCollections)
                libtsan = 5.3.1-6.1.el7
```
The workaround is to uninstall and remove the listed rpm packages before doing a  $yum$  update or  $yum$ install. You should also exclude these packages from a yum update or yum install. This can be achieved by editing the /etc/yum.conf file and updating the exclude option, or by using the  $$ exclude flag when running the yum command.

(Bug ID 24376931)

### <span id="page-23-0"></span>**1.11.2 libasan-static Package Dependency**

When installing the devtoolset-3-libasan-devel-4.9.1-10.el7 package, which requires the libasan-4.9.1-10.el7 package, there is a potential dependency issue if the libasanstatic-4.8.3-9.el7 package is already present on the system. An error such as the following is reported:

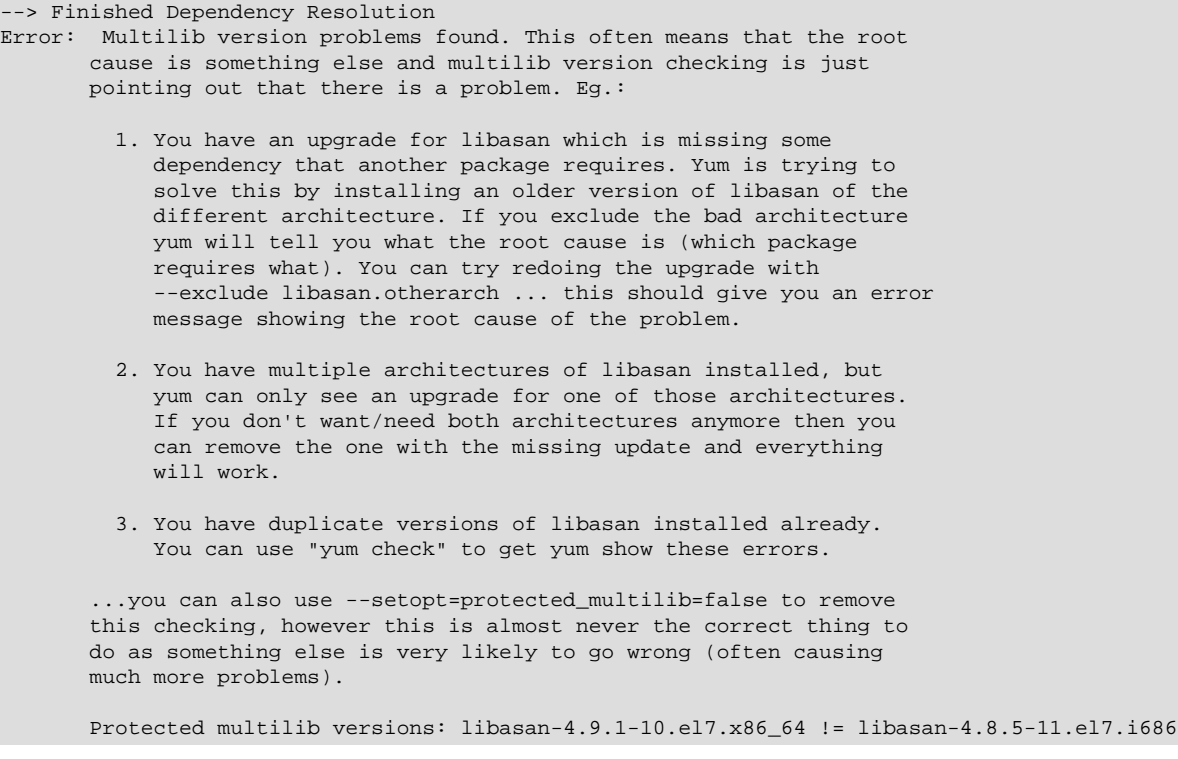

The workaround is to remove the libasan-static package before installing the devtoolset-3 libasan-devel package.

(Bug ID 21896256)

### <span id="page-23-1"></span>**1.11.3 Software Collection and Package Version Conflicts**

You cannot install multiple versions of software collections on a system due to package conflicts within matching software collections. The following software collections are known to conflict:

- devtoolset-3 and devtoolset-4
- rh-nginx18, rh-nginx110 and nginx16
- rh-nodejs4, rh-nodejs6 and nodejs010
- perl516, rh-perl520, rh-perl523 and rh-perl524
- php54, php55, rh-php56 and rh-php70
- python27, python33, rh-python34 and rh-python35
- rh-ror42, rh-ror50 and ror40
- ruby193, ruby200, rh-ruby22, rh-ruby23 and rh-ruby24

In most cases, the conflict may result from particular package conflicts within each software collection. Commonly, this results because it is only possible to install one set of macro files for the packages. This means that the scldevel packages for each collection tend to conflict. For instance, the rh-php56scldevel and php54-scldevel packages within the php54 and rh-php56 software collections are known to conflict. This behavior is expected. Do not attempt to install multiple versions of a software collections package on the same system.

In some cases other conflicts may occur. For instance, the devtoolset-3-tycho and devtoolset-4tycho packages conflict. This occurs due to binary mismatches within the packages. Once again, do not attempt to install multiple versions of a software collections package on the same system.

(Bug IDs 20090086, 24286085, 23311408, 25115835, 25164232)

### <span id="page-24-0"></span>**1.11.4 rh-php56-build Dependency Issue From Software Collection version 2.2**

A package dependency conflict results when attempting to upgrade the  $\text{rh-php56}$  collection from the Software Collection version 2.2 to the version included in Software Collection version 2.3, Software Collection version 2.4, Software Collection version 3.0 and in Software Collection version 3.2. Typically, the following output is displayed during the upgrade:

```
--> Finished Dependency Resolution
Error: Package: rh-php56-build-2.0-6.el7.x86_64
(@ol7_x86_64_SoftwareCollections)
          Requires: rh-php56-runtime(x86-64) = 2.0-6.el7
           Removing: rh-php56-runtime-2.0-6.el7.x86_64
(@ol7_x86_64_SoftwareCollections)
              rh-php56-runtime(x86-64) = 2.0-6.el7
           Updated By: rh-php56-runtime-2.3-1.el7.x86_64
(ol7_x86_64_SoftwareCollections)
              rh-php56-runtime(x86-64) = 2.3-1.el7
```
The workaround is to uninstall and remove the  $rh$ -php56-build-2.0-6.el7.x86 64 rpm package before doing a yum update or yum install, for example:

# **yum remove rh-php56-build-2.0-6**

You should also exclude these packages from a yum update or yum install. This can be achieved by editing the /etc/yum.conf file and updating the exclude option, or by using the  $-\$ -exclude flag when running the  $\frac{1}{2}$ um command.

(Bug ID 25424699)

### <span id="page-24-1"></span>**1.11.5 source-to-image Dependency on Docker**

The source-to-image package has a dependency on docker, but it is not in the  $\text{o}17$  latest channel. If the system where  $source-to-image$  is to be installed is not subscribed to the  $o17$  addons channel, the installation fails due to a missing dependency.

The system must be subscribed to the ol7 addons channel to install source-to-image.

### <span id="page-24-2"></span>**1.11.6 rh-ror41 Dependency on v8314**

The  $r$ h-ror41 collection has a dependency on the  $v8314$  collection. therubyracer gem, which is used to compress and provide a runtime for Javascript, uses the V8 Javascript engine that is made available in the v8314 software collection.

To enable this collection and make it available to  $r h$ - $r o r 41$ , run:

# **scl enable v8314**

(Bug ID 25683450)

# <span id="page-26-0"></span>Appendix A Software Collection Libraries Available for Oracle Linux 7 (aarch64)

Oracle only provides the latest versions and additions to the software collection library for the Arm (aarch64) platform and these are only supported for the latest update level of Oracle Linux 7. A subset of the complete software collection library, as available for the x86\_64 platform, is available for aarch64.

The following collections are currently available for Oracle Linux 7 (aarch64):

- devtoolset-6
- devtoolset-7
- devtoolset-8
- httpd24
- oracle-armtoolset-1
- python27
- rh-git218
- rh-git29
- rh-maven35
- rh-nginx112
- rh-nginx114
- rh-nodejs10
- rh-nodejs6
- rh-nodejs8
- rh-perl526
- rh-php70
- rh-php71
- rh-php72
- rh-python36
- rh-ruby25
- rh-varnish5
- rh-varnish6

The Oracle Linux 7 (aarch64) release of the software collection library, additionally includes a toolchain that provides a solid developer toolset to build code for 64-bit Arm platforms and to compile modules against the provided kernel. This includes the version 7.3 of the  $qcc$  compiler that is used to build the aarch64 version of UEK R5.

Developer tools are released as a software collection that can be found in the /addons/0scl directory repository on the provided ISO with each Oracle Linux 7 (aarch64) release and which are also available in the software\_collections repository on the Oracle Linux yum server or the SoftwareCollections channel on ULN. You can install the oracle-armtoolset-1 software collection using the yum command:

```
# yum install scl-utils oracle-armtoolset-1
```
When the oracle-armtoolset-1 software collection is installed, you can enable it by running the following command:

# **scl enable oracle-armtoolset-1 bash**

The oracle-armtoolset-1 software collection is released as an addition to the Software Collection Library for Oracle Linux and is only available on aarch64 platforms.

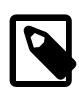

### **Note**

The oracle-armtoolset-1 software collection is required if you need to build kernel modules from source.